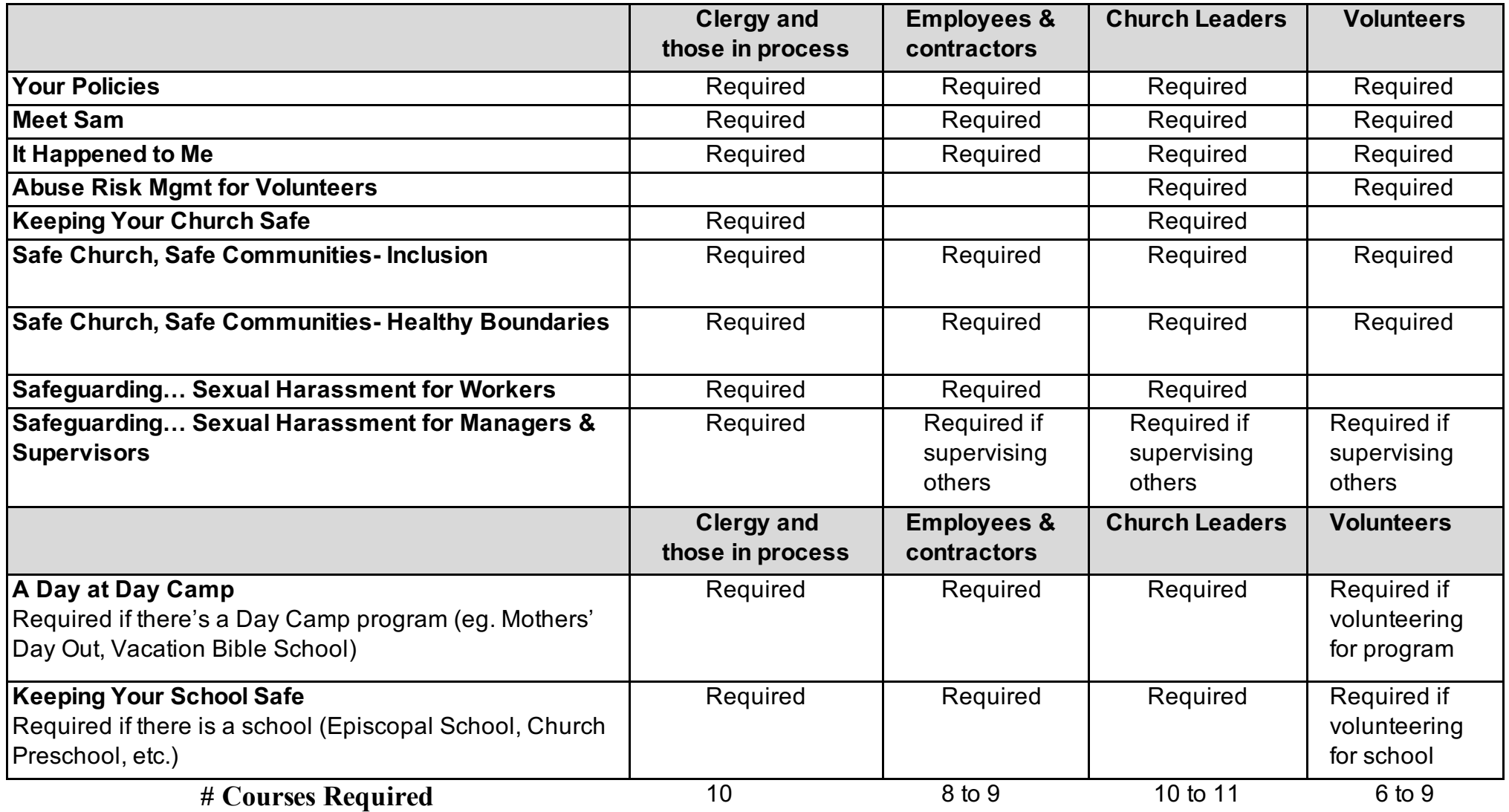

**Safeguarding: Who Should Take What**

**Updated:** June 2022

To get into Praesidium Academy, please follow the

below steps:

## below steps:

1. Click https://www.praesidiumacademy.com/learn 2. Click on Forgot your password? 3. Enter the email address associated with your Academy account. \*\*Insert their Academy related email address\*\* 4. Click the blue Reset Password button. 5. Check your email. Note: Please be sure to check your Junk/SPAM folders as well - the email will come from donotreply@praesidiuminc.com 6. Click the link inside of your email to set a new password for your Academy account.

 $\overline{a}$